# Programação Orientada a Objetos

#### Professor: Diego Oliveira

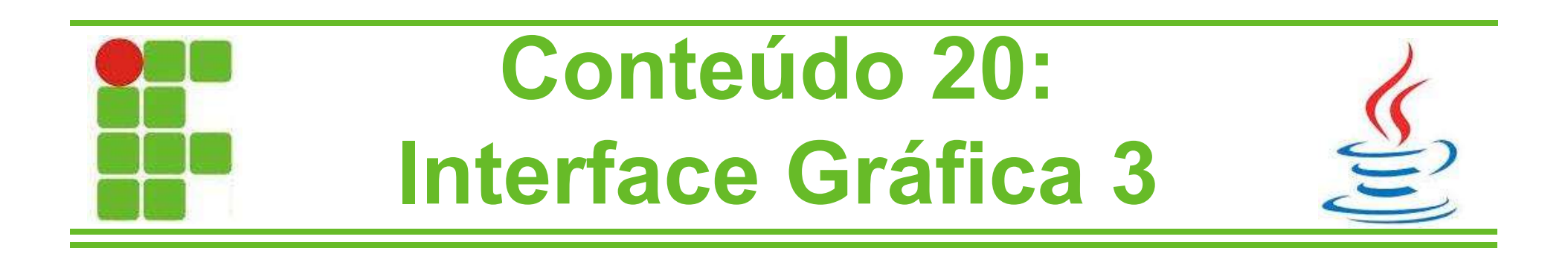

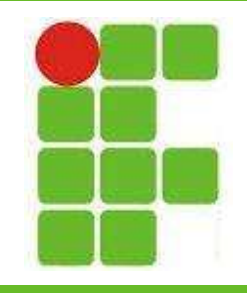

## Manipulando Arquivos

- Aprendemos como trabalhar com vários elementos de interface gráfica
- Porém as informações até agora não eram salvas ou ficavam em um arquivo fixo
- E se quiséssemos gravar em um arquivo personalizado?
- E se desejássemos abrir um arquivo específico com dados de um formulário?
	- Vamos aprender isso nesta aula!

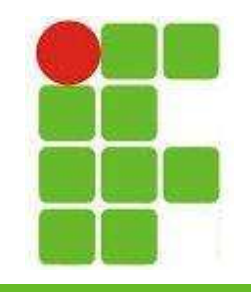

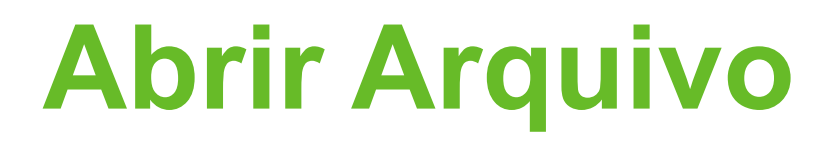

- Para abrir arquivos utilizamos o JFileChooser
- Esta classe permitirá a escolher um arquivo específico do sistema de arquivos do computador
- Para abrir um arquivo utilizamos o método showOpenDialog()
- Depois de aberto o arquivo, podemos ler seu conteúdo ou alterá-lo

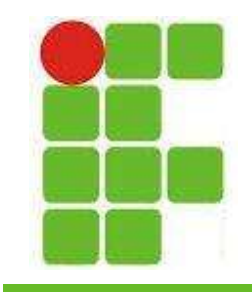

### Abrir Arquivo

• Vamos analisar o código abaixo:

public static String abrirArquivo() { JFileChooser abrir = new JFileChooser(); abrir.setDialogTitle("Abrir Arquivo"); abrir.setCurrentDirectory(new File(".")); int result = abrir.showOpenDialog(null); File arquivo =  $null;$ if (result == JFileChooser.APPROVE OPTION)  $arguivo = abrir.getSelectedFile();$ return arquivo.getAbsolutePath(); 4

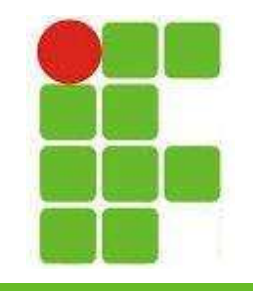

#### Abrir Arquivo

• Resultado:

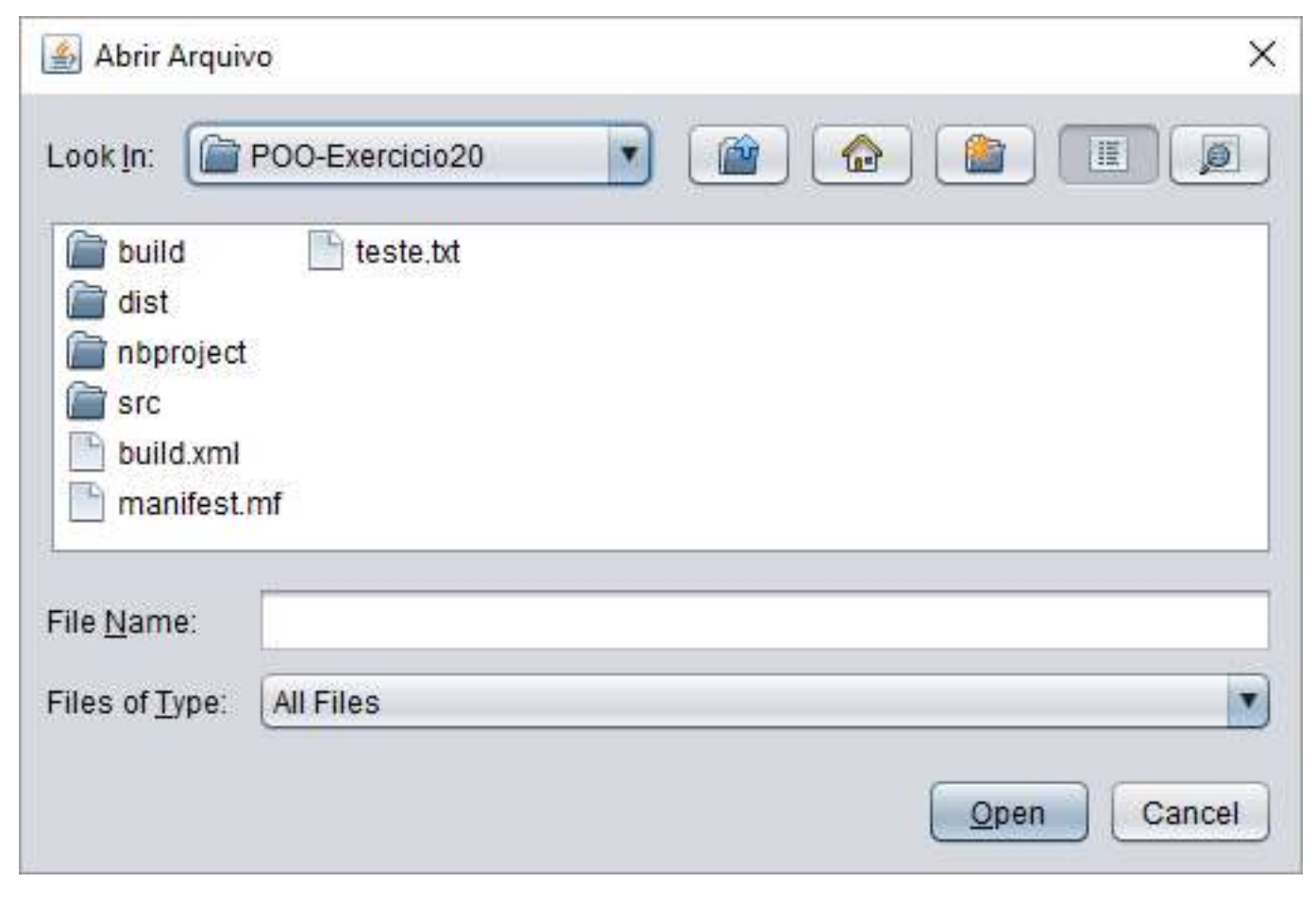

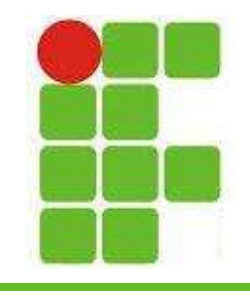

## Salvar Arquivo

- Para abrir arquivos utilizamos a mesma classe JFileChooser
- Porém utilizaremos um método diferente, o showSaveDialog()
- Note que para salvar um arquivo precisamos colocar um conteúdo dentro
- Para exemplificar esta aula, utilizaremos um dado de texto, ou seja, uma String
	- Já vimos como salvar Strings em arquivos!

## Salvar Arquivo

• Vamos analisar o código abaixo:

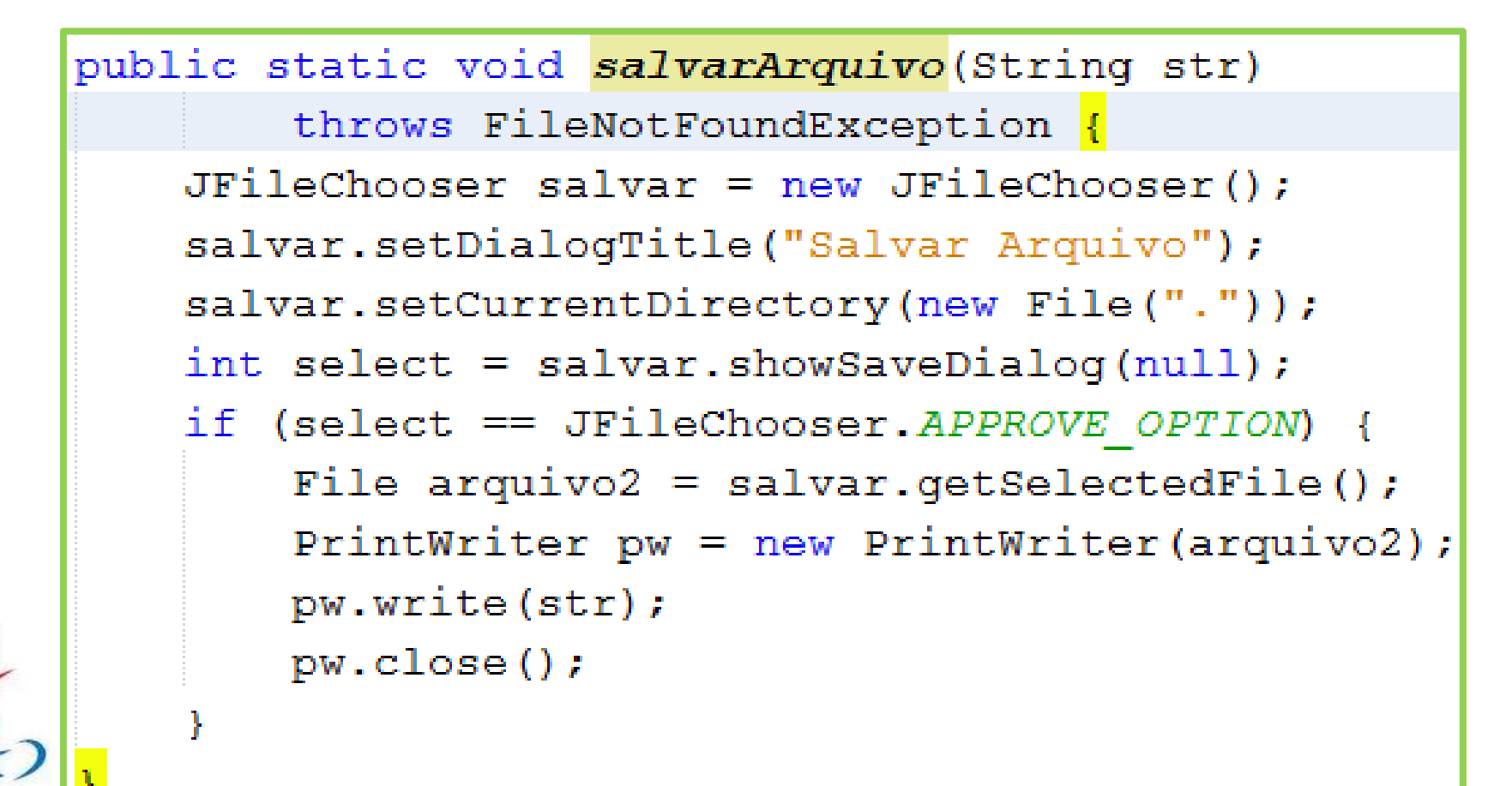

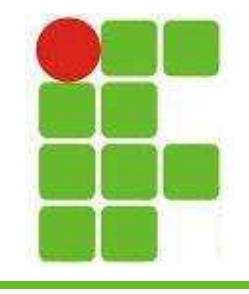

## Salvar Arquivo

• O resultado:

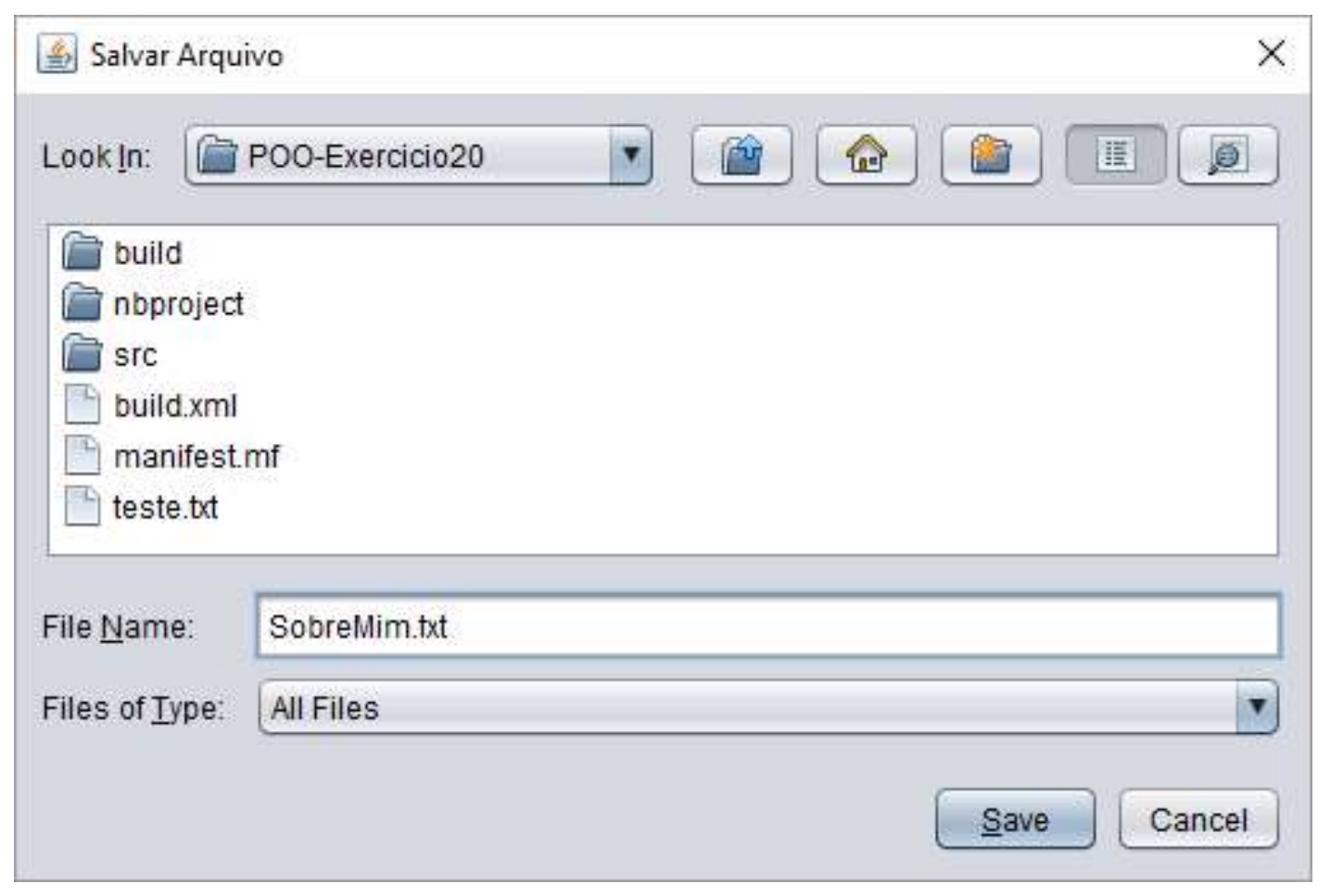

 $\sum$ 

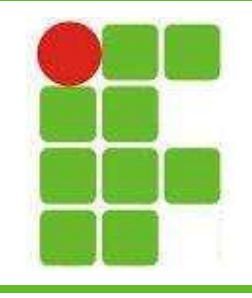

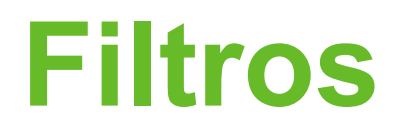

- Um JFileChooser pode abrir ou salvar qualquer tipo de arquivo
- Para evitar erros de usuário, podemos travar o tipo de arquivo que será aberto ou salvo
- Para isso utilizamos filtros que indicam as extensões de arquivo que queremos
- Desta maneira arquivos de outro tipo não aparecerão para serem abertos e no momento de salvar já se coloca a extensão 9

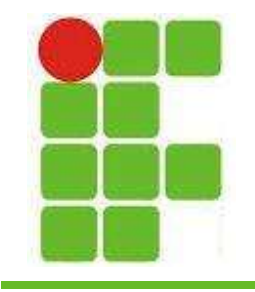

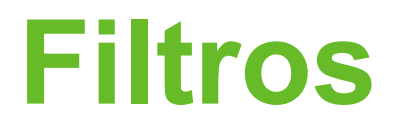

```
public void lerArquivoTXT () {
JFileChoose abrir = new JFileChoose();
abrir.setDialogTitle("Abrir Arquivo TXT");
abrir.setFileFilter(new javax.swing.filechooser.FileFilter() {
    @Override
    public boolean accept (File f) {
        return (f.getName().endsWith(".txt") || f.isDirectory());
    ¥
    @Override
    public String getDescription() {
        return "TXT (.txt)";
\}) ;
abrir.setCurrentDirectory(new File("."));
int result = abrir.showOpenDialog(null);if (result == JFileChooser.APPROVE OPTION) {
    musica = abrir.getSelectedFile();10
```
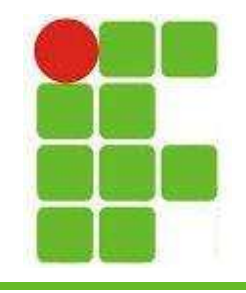

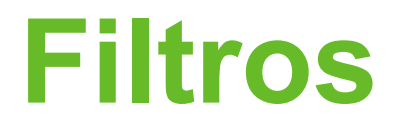

• Observe que já vem travado o tipo de arquivo:

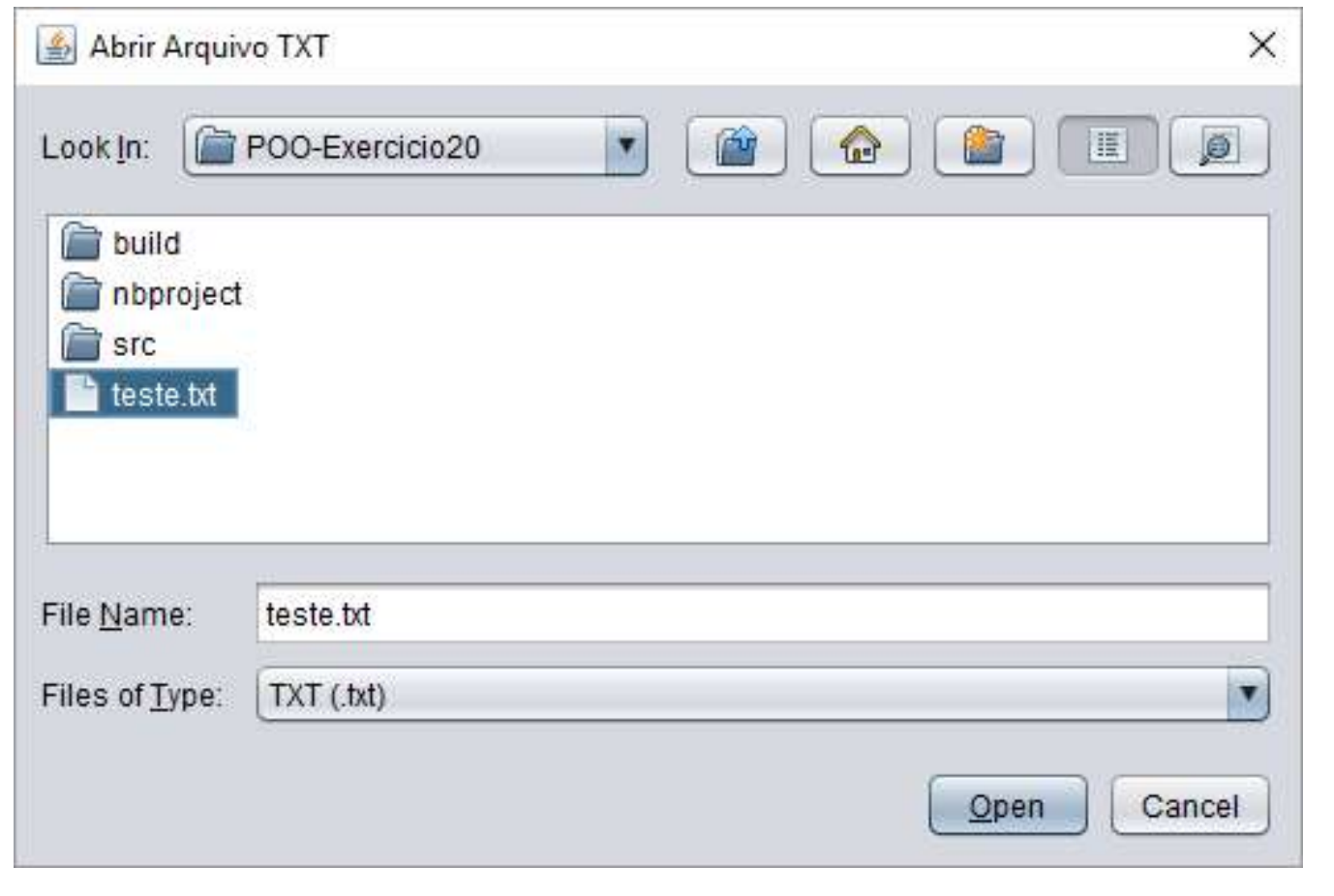

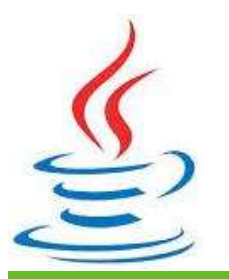

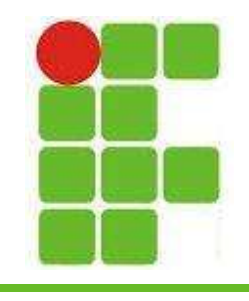

#### JMenu e JMenuItem

- Para colocar Menu em uma janela Java, arraste um JMenu para sua janela na aba DESIGN
- Para adicionar itens no Menu, clique com o botão direito -> Add From Palette -> Menu Item
- Para colocar eventos, clique 2x sobre Menu Item
- Para renomear, aperte F2 e digite o texto

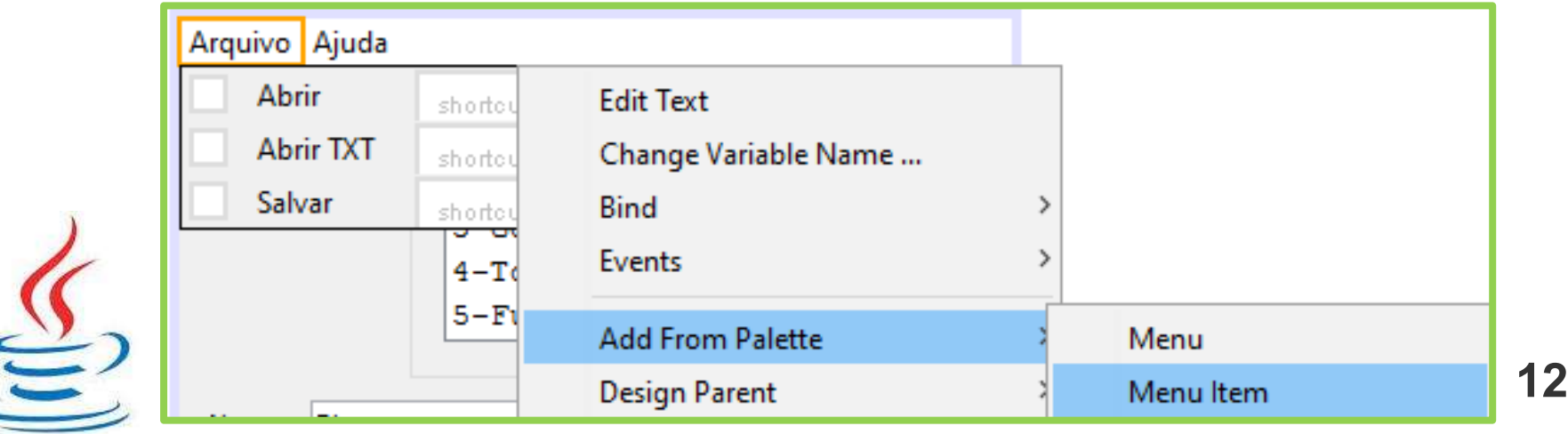

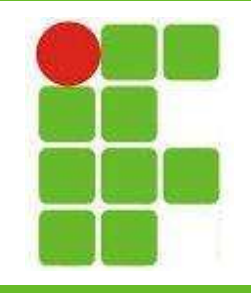

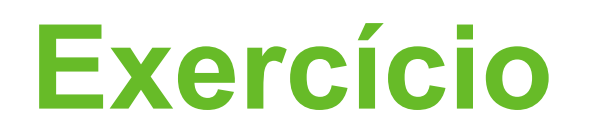

- Utilize o JFileChooser e os conhecimentos da aula de Tratamento de Arquivo para:
	- 1: Abrir um arquivo TXT e mostrar seu conteúdo em um JTextArea
	- 2: Salvar um arquivo TXT com o conteúdo de um **JTextArea**
- Lembre-se de utilizar o filtro TXT para abertura e salvamento do arquivo
- Faça conforme o exemplo:

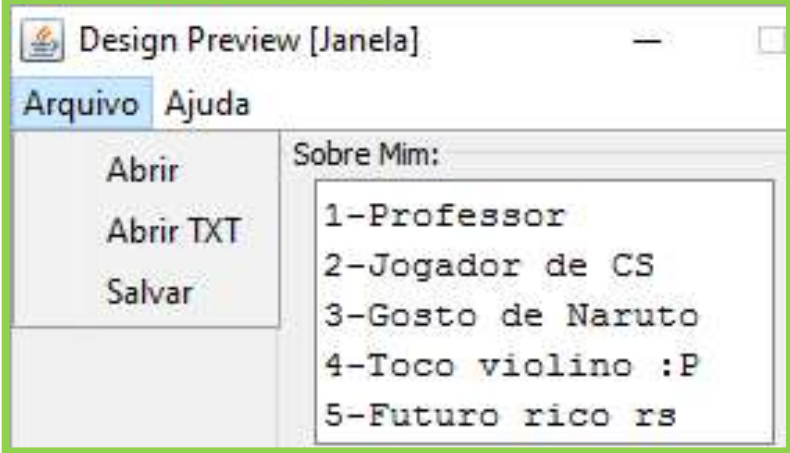

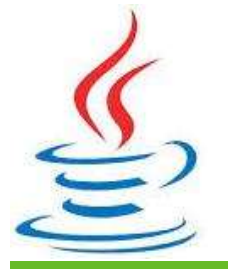

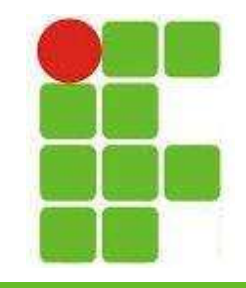

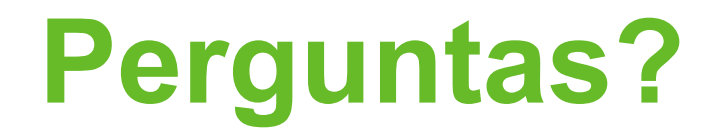

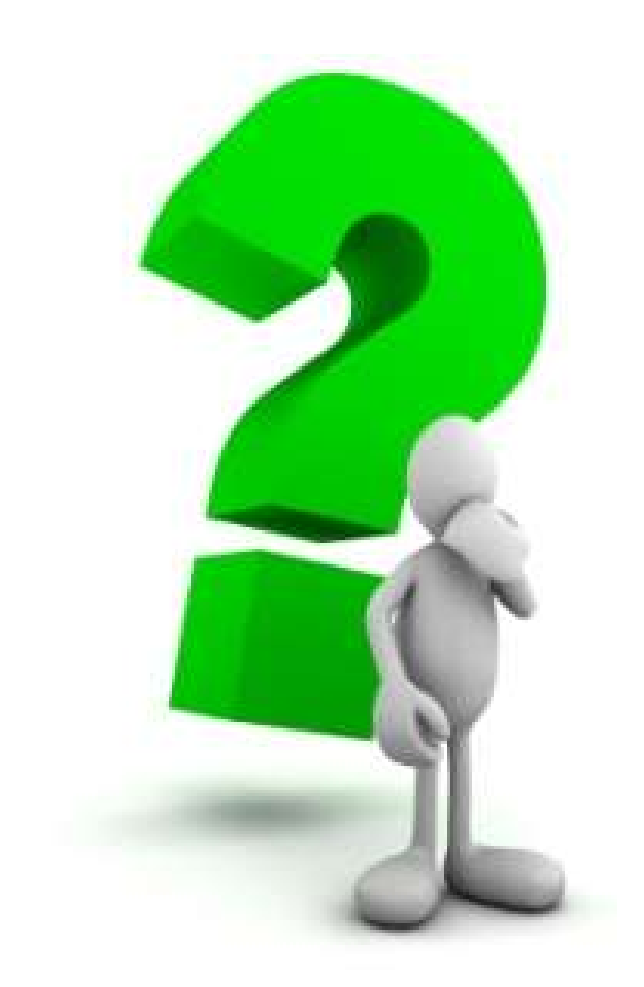

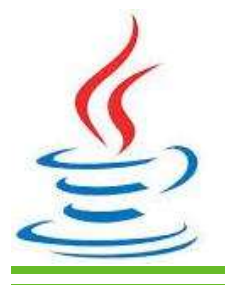